## 9.2 Synchronize Class Enrollment Totals with Actual Enrollment

**Purpose:** Use this document as a reference for synching class totals with actual enrollment.

Audience: Student Records staff.

- You must have at least one of these local college managed security roles:
- ZC CM Class Builder

If you need assistance with the above security roles, please contact your local college supervisor or IT Admin to request role access.

1 Noticing that the sum of the individual class enrollments isn't matching the total listed for a Combined Section? Have you run the sync process lately? Do it! It may solve your discrepancies, and it won't hurt anything to try. We recommend adopting a business practice to run the process to regularly Synchronize Class Enrollments with Actual Enrollment during your enrollment periods.

## **Synchronize Class Enrollment Totals**

Navigation: NavBar > Navigator > Curriculum Management > Schedule of Classes > Synchronize Enrollment Totals

- 1. The **Synchronize Enrollment Totals** Run Control ID search page displays.
- 2. Enter an existing **Run Control ID** or select the **Add a New Value** tab and create a new Run Control ID.

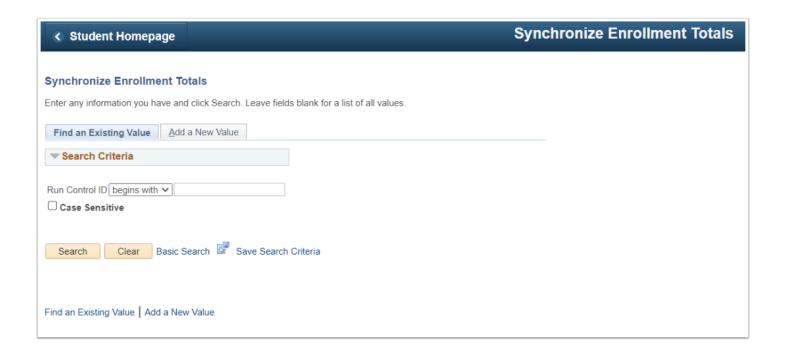

- 3. Enter or look up **Institution**.
- 4. Enter the Term.
- 5. Select a **Run Mode**: Generate **Report Only** or **Update and Generate Report**. The option **Report Only** allows you to view the enrollment totals that do not match the student ratio of the class roster without actually updating the calculations. Choosing **Update and Generate Report** will update the enrollment totals.
- 6. Select **Run** in the upper-right corner of the screen.

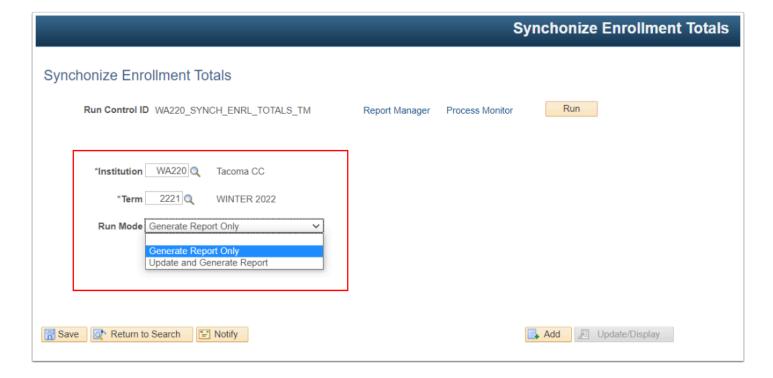

## 7. Click **OK**.

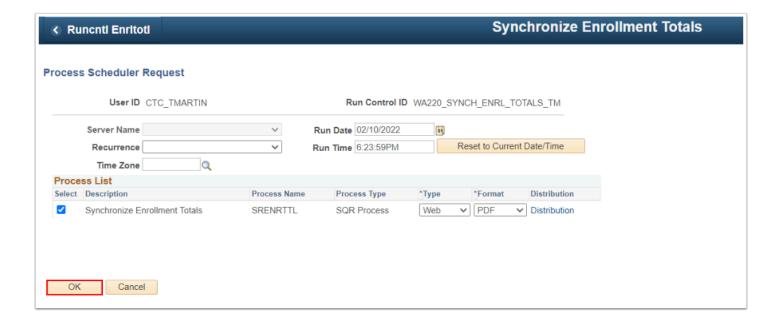

8. Select Process Monitor.

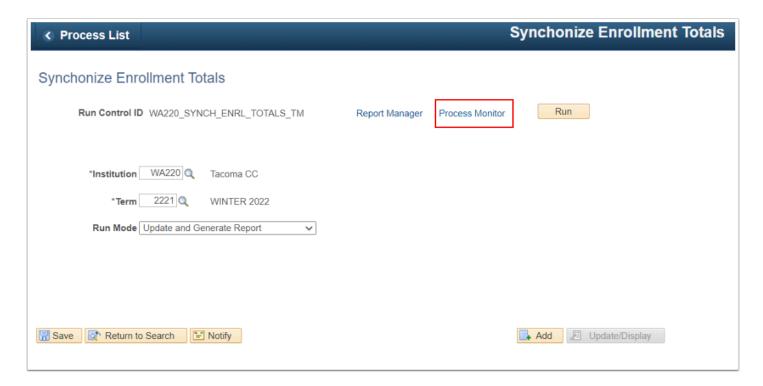

9. Select Refresh.

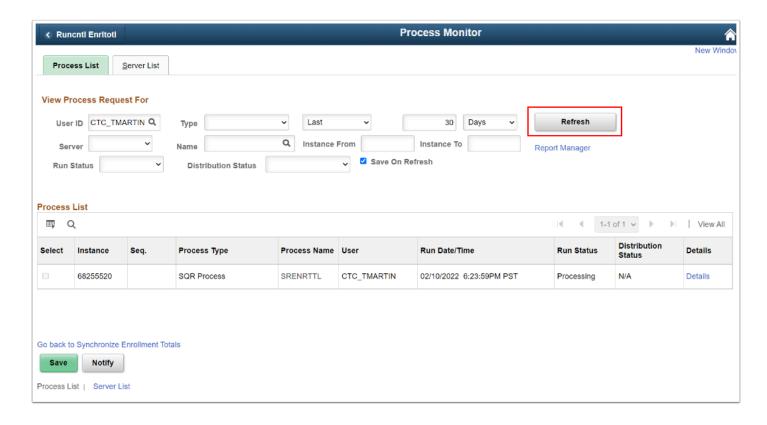

10. Click the Report Manager link once the process **Run Status** = *Success* and **Distribution Status** = *Posted*.

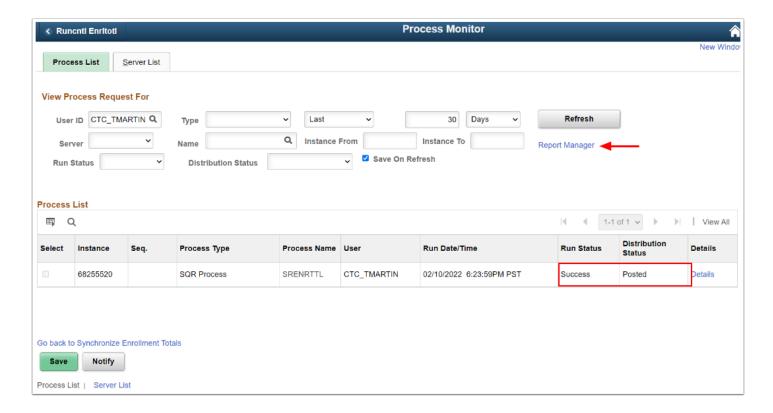

11. Click on the link **SRENRTTL**.

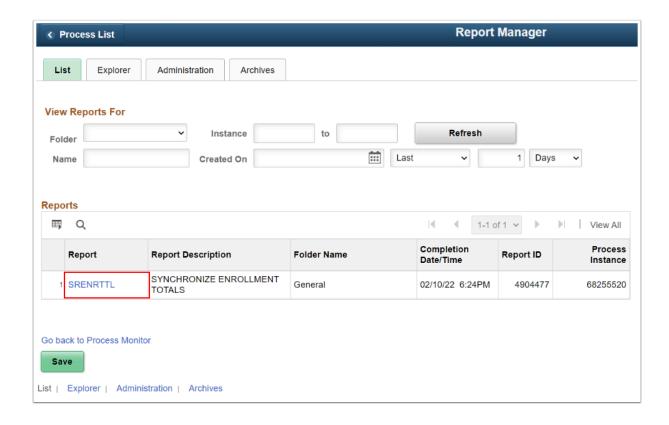

12. Select the link **srenrttl\_xxxxxxxx.ou**t.

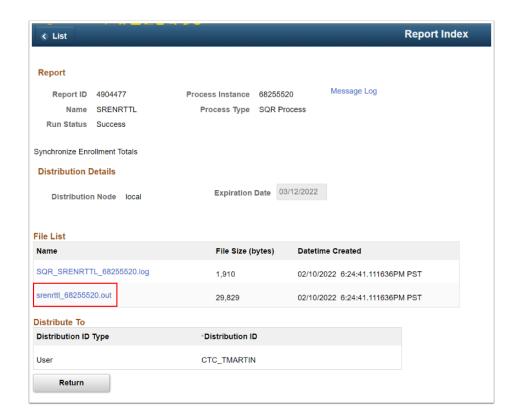

13. View **OLD** and **NEW** enrollment totals.

## 14. Process complete.